# Schnittstellen - EXCEL

#### [Hauptseite](https://onlinehilfen.ra-micro.de/index.php/Hauptseite) > [FIBU](https://onlinehilfen.ra-micro.de/index.php/Kategorie:FIBU) > [Schnittstellen](https://onlinehilfen.ra-micro.de/index.php/Schnittstellen) > [EXCEL](https://onlinehilfen.ra-micro.de)

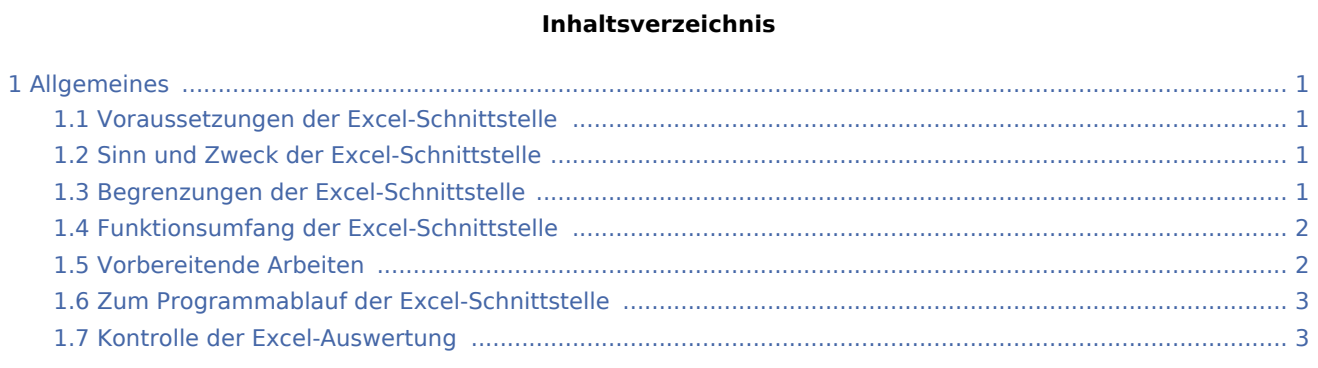

# <span id="page-0-0"></span>Allgemeines

Diese Programmfunktion der Finanzbuchhaltung I ermöglicht selbstgestaltete Auswertungen der Journalbuchungen.

### <span id="page-0-1"></span>Voraussetzungen der Excel-Schnittstelle

Wenn die Grundeinstellung *Einnahmen-Überschuss-Rechnung über Datenpool* gewählt ist, werden die Datenpools auf dem aktuellen Laufwerk zur Auswahl gestellt, sonst arbeitet die Schnittstelle bezogen auf den eingestellten Datenpool.

Es wird Excel 97, Excel 2000 oder Excel XP vorausgesetzt, ohne dass wir das Funktionieren unter früheren Excel-Versionen ausschließen. Die Excel-Schnittstelle darf keinesfalls von Arbeitsplätzen aufgerufen werden, an denen Excel nicht ordnungsgemäß installiert ist.

Im Unterverzeichnis \Steuer\ des Hauptpools \RA\ oder des aktiven Datenpools muss eine Excel-Vorlage liegen, die mindestens die vier Arbeitsblätter Tabelle1 bis Tabelle4 mit diesen Bezeichnungen umfasst. Es wird die Vorlage fibuau.xlt zur Verfügung gestellt, die bereits einige Formatierungen enthält. Es sind jedoch auch selbsterstellte leere Vorlagen möglich; die Zellen des Arbeitsblatts Tabelle4 sollten im Zahlenformat mit 2 Dezimalstellen und 1000er-Trennzeichen formatiert und der Name der Vorlage ein geeignetes Muster für einen Dateinamen sein. Bereits die Vorlage kann um Arbeitsblätter für eigene weitergehende Auswertungen erweitert werden; sie muss aber dann unter einem anderen Namen als fibuau.xlt gespeichert werden, soll ein Überschreiben durch spätere Fassungen unserer Vorlage verhindert werden. Wenn im gewählten Pool keine Buchungsdaten vorhanden sind, wird die Verarbeitung abgebrochen.

# <span id="page-0-2"></span>Sinn und Zweck der Excel-Schnittstelle

Die Excel-Schnittstelle wandelt Daten der Finanzbuchhaltung I in eine Darstellung nach Soll und Haben um und gibt sie in einem Format aus, das eine Weiterverarbeitung ermöglicht. Eine Übernahme in eigene Auswertungen ermöglichen insbesondere die vergebenen [Feldnamen.](https://onlinehilfen.ra-micro.de/index.php/Excel:_Feldnamen)

### <span id="page-0-3"></span>Begrenzungen der Excel-Schnittstelle

#### Schnittstellen - EXCEL

Die Excel-Schnittstelle ändert nichts an der Verarbeitungslogik der Finanzbuchhaltung I, die von Einnahmen und Ausgaben ausgeht.

Um ein typisches Beispiel zu nennen: Die Anschaffung eines Pkws wird hier als eine Ausgabe behandelt, die nicht in die Einnahmen-Überschuss-Rechnung einfließt. Die Abschreibung auf den Pkw wird als eine Ausgabe, die in die Einnahmen-Überschuss-Rechnung einfließt, und als eine Minderung der Ausgabe für die Anschaffung des Pkws behandelt. Damit stehen zwar die Anschaffung des Pkws auf dem Anlagekonto und die Abschreibung auf dem Kostenkonto im Soll, auf dem Anlagekonto für den Pkw wirkt sich die Abschreibung aber nicht als Habenbuchung, sondern als Minderung der Sollbuchung aus.

Auch werden in der Regel Brutto-Einnahmen und Ausgaben angezeigt; es erfolgt nur dann eine Aufteilung, wenn die Ausgabe nicht sofort abzugsfähig ist, die Vorsteuer aber schon, wie es bei der Anschaffung eines Pkws der Fall ist. Die zusätzlich übergebenen Umsatzsteuerangaben können in der Regel nicht den Kontenbeständen entnommen werden.

Die Excel-Schnittstelle geht vom RA-MICRO - Kontenrahmen aus. Wenn der Kontenrahmen an die Bedürfnisse der Kanzlei angepasst wurde, muss eventuell auch die Excel-Arbeitsmappe angepasst werden; dazu werden Verknüpfungen mit Feldnamen genutzt. Der RA-MICRO Vor-Ort-Partner wird angesprochen, falls die Kanzlei nicht selbst in der Lage sind, die Arbeitsmappe anzupassen.

### <span id="page-1-0"></span>Funktionsumfang der Excel-Schnittstelle

Die Excel-Schnittstelle umfasst vier Auswertungen jeweils für die Vormonate und die laufende Periode:

- eine [Sachkonten-Saldenliste](https://onlinehilfen.ra-micro.de/index.php/Sachkontenliste) mit Eröffnungsbeständen zum Jahresanfang, Verkehrszahlen Soll und Haben für den jeweiligen Zeitraum und Salden zum Ende des jeweiligen Zeitraums,
- eine aus der Sachkonten-Saldenliste abgeleitete [Einnahmen-Überschuss-Rechnung](https://onlinehilfen.ra-micro.de/index.php/Excel:_Einnahmen-%C3%9Cberschuss-Rechnung),
- eine aus der Sachkonten-Saldenliste abgeleitete [Vermögensübersicht](https://onlinehilfen.ra-micro.de/index.php/Excel:_Verm%C3%B6gensauskunft) und [Umsatzsteuerangaben](https://onlinehilfen.ra-micro.de/index.php/Excel:_Umsatzsteuerangaben).

### <span id="page-1-1"></span>Vorbereitende Arbeiten

Bevor eine Übergabe an Excel durchgeführt wird, ist eine Kontrolle der bestehenden Daten sinnvoll. Dazu wird unter RA-MICRO eine [neue Seite anlegen und füllen Sachkonten-Saldenliste] aufgerufen und Konten ohne Bewegung nicht angezeigt; wir empfehlen, die Sachkonten-Saldenliste regelmäßig abzustimmen.

Wenn die Anfangsbestände aller Bestandskonten nicht vollständig erfasst wurden, kann keine vollständige Vermögensaufstellung vorliegen; Erfolgskonten der Kontenklassen 4 und 8 dürfen keine Anfangsbestände haben. Mit der Programmfunktion [Kontenplan](https://onlinehilfen.ra-micro.de/index.php/Kontenplan) werden fehlende Eröffnungsbestände nachgetragen und danach ein fehlender Betrag als Anfangskapital eingestellt.

Eine [Einnahmen-Überschuss-Rechnung](https://onlinehilfen.ra-micro.de/index.php/E-%C3%9C_Rechnung) zur Kontrolle der Einnahmen-Überschuss-Rechnung unter Excel wird ausgedruckt; im Ergebnis müssen beide miteinander übereinstimmen.

In der Finanzbuchhaltung sind Konten nur in den Kontenklassen 0, 1, 4, 8 und 9 vorgesehen. Unter Excel sind Konten anderer Kontenklassen zwar in der Sachkonten-Saldenliste enthalten, werden aber für die Einnahmen-Überschuss-Rechnung und die Vermögensaufstellung nicht verarbeitet.

Schnittstellen - EXCEL

# <span id="page-2-0"></span>Zum Programmablauf der Excel-Schnittstelle

Die Programmfunktion braucht einige Zeit, um die Daten an Excel zu übergeben; es erscheinen unterschiedliche Fortschrittsanzeigen.

Vor Programmstart wird ein eventuell geöffnetes Excel geschlossen und während des Programmablaufs nicht selber Excel aufgerufen; sonst wird riskiert, dass Excel unkontrolliert in die geöffnete Arbeitsmappe schreibt.

## <span id="page-2-1"></span>Kontrolle der Excel-Auswertung

Bei der Übergabe an Excel werden verschiedene Kontrollen vom Programm vorgenommen und entsprechende Hinweise ausgegeben. Eine manuelle Kontrolle kann durch Vergleichen der Zahlen in Excel mit denen in der Einnahmen-Überschuss-Rechnung der Finanzbuchhaltung von RA-MICRO erfolgen.